# ProCyte One 血液分析仪

# 快速参考指南

## 分析仪组件

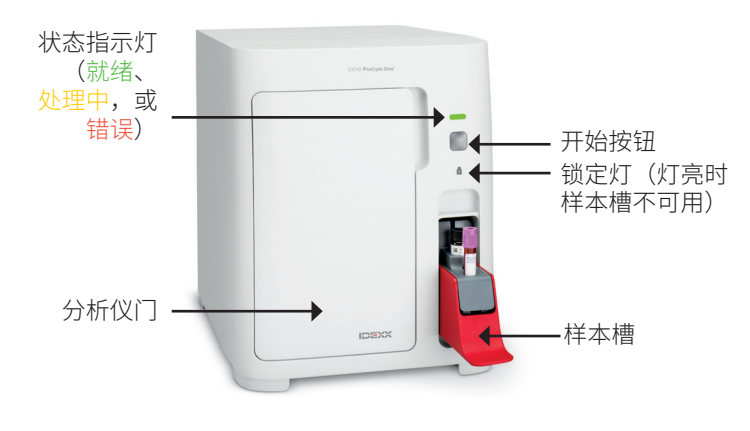

### 样本制备和所需样本量

ProCyte One\* 血液分析仪与各种尺寸的 EDTA 采血管兼容。 由于所需样本量因管类型而异,因此遵循采集管制造商的样 本填充指南以确保:

- 适当的 EDTA-样本比。
- 采血管样本过多,可能导致凝块或凝结。
- 采血管样本过少,可能导致细胞形态改变,如红细胞 (RBC) 的收缩 (皱缩)。

#### 执行样本检测

- 1. 在 IDEXX VetLab\* 工作站上执行样本检测 (有关更多信 息,请参见 *IDEXX VetLab* 工作站操作指南)。
- 2. 确认"Select Instruments" (选择仪器)屏幕上的病患信 息后,选择 **ProCyte One** 图标,然后点击 **Run**(执行) 。
- 3. 颠倒样本管 10 次, 使样本与抗凝剂混合。为确保结果准 确,**颠倒**后立即将样本管放入样本槽的前插槽,关闭槽, 并按下分析仪前面的 **Start**(开始)按钮。

**重要提示:**当使用微量采血管时,在将其放入样本槽之 前,务必取下盖子。

#### 更换试剂包、鞘液包和 SmartQC

当试剂包/鞘液包 用完 或过期时,系统将提示您更换试剂包/ 鞘液包。

- 1. 打开分析仪门。
- 2. 更换试剂包: 从分析仪内部抽 出小的灰色试剂包。 然后插入一个新的试剂包, 直到其卡入到位。 或

更换鞘液包: 从分析仪内部拉 出大的灰色鞘液包。然后插入 一个新的鞘液包,直至其卡入 到位。

**注意:**如果试剂包/鞘液包未正 确固定,

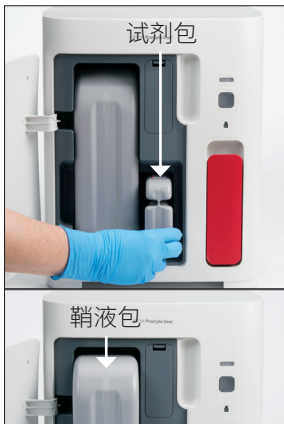

3. 关闭分析仪门。 门将不能完全关闭。

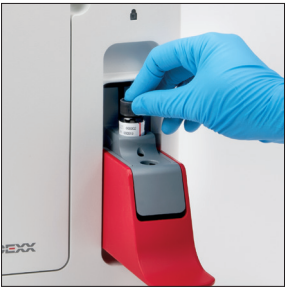

#### 如需更换 SmartQC:

SmartQC\* 是 IDEXX 专门研发的质 控材料,安装在样本槽内,定期运 行以监测 ProCyte One 分析仪的 性能。

当 SmartQC 用完或过期时,系统 将提示您更换 SmartQC 。

- 1. 打开样本槽。
- 2. 取出空的/过期的 SmartQC 瓶。
- **3. 用力摇晃新的 SmartQC 瓶** 10 秒, 确保混合均匀, 然后将其加载到样本槽的后插槽中。
- 4. 关闭样本槽。

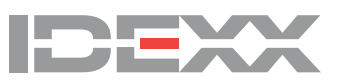